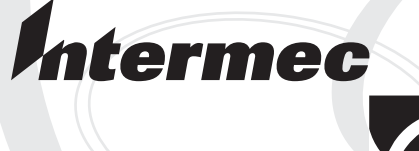

# System Manual Addendum

## **MobileLAN™access**

Intermec Technologies Corporation

Corporate Headquarters 6001 36th Ave. W. Everett, WA 98203 U.S.A.

www.intermec.com

The information contained herein is proprietary and is provided solely for the purpose of allowing customers to operate and service Intermec-manufactured equipment and is not to be released, reproduced, or used for any other purpose without written permission of Intermec.

Information and specifications contained in this document are subject to change without prior notice and do not represent a commitment on the part of Intermec Technologies Corporation.

© 2004 by Intermec Technologies Corporation. All rights reserved.

The word Intermec, the Intermec logo, Norand, ArciTech, CrossBar, Data Collection Browser, dcBrowser, Duratherm, EasyCoder, EasyLAN, Enterprise Wireless LAN, EZBuilder, Fingerprint, i-gistics, INCA (under license), InterDriver, Intermec Printer Network Manager, IRL, JANUS, LabelShop, Mobile Framework, MobileLAN, Nor\*Ware, Pen\*Key, Precision Print, PrintSet, RoutePower, TE 2000, Trakker Antares, UAP, Universal Access Point, and Virtual Wedge are either trademarks or registered trademarks of Intermec Technologies Corporation.

Throughout this manual, trademarked names may be used. Rather than put a trademark (™ or  $\mathcal{R}$ ) symbol in every occurrence of a trademarked name, we state that we are using the names only in an editorial fashion, and to the benefit of the trademark owner, with no intention of infringement.

There are U.S. and foreign patents pending.

Wi-Fi is a registered certification mark of the Wi-Fi Alliance.

This product includes software developed by the OpenSSL Project for use in the OpenSSL Toolkit. (http://www.opensssl.org/).

This product includes cryptographic software written by Eric Young (EAY@cryptsoft.com).

## **About This Addendum**

This addendum adds information to the *MobileLAN access System Manual* (067150) for software release 1.94. With the addition of this addendum to your system manual, the part number changes to -012.

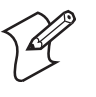

**Note:** Since the *MobileLAN access System Manual* was last updated for software release 1.90, there have been two minor software releases (1.91 and 1.93) that only fixed software issues.

## **What's New for Software Release 1.94?**

Software release 1.94 can be installed on all MobileLAN access products. However, Intermec recommends that you only install this release if you need a feature or one of the software fixes. For more details on these software fixes, contact Intermec Technical Support.

This feature was added for this software release:

• Wavelink Avalanche client management system support. To use Avalanche, you need Avalanche Manager v3.0 or later.

This feature was removed for this software release:

• OpenAir radio support. If you have OpenAir radios in your access point, do not upgrade it to release 1.94.

## **Using Wavelink Avalanche With Your MobileLAN access Products**

This section provides a brief overview of the Wavelink Avalanche client management system, explains how to configure your access points with software release 1.94 or later to work with Avalanche, and describes how to use Avalanche to manage your access points.

#### **Learning About Avalanche**

The Wavelink Avalanche client management system uses three main components to help you easily manage your wireless network.

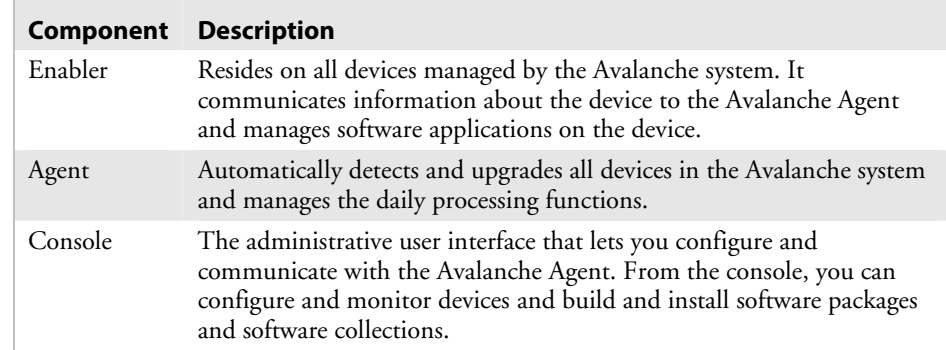

The enabler is already installed on access points with software release 1.94 or later. You can install the agent and the console on the same PC. Avalanche uses a hierarchical file system organized into software packages and software collections:

- Software packages are groups of files for an application that resides on the device.
- Software collections are logical groups of software packages.

For more information about software packages and software collections, see the Wavelink Avalanche documentation and online help. Or, visit the Wavelink web site at www.wavelink.com.

#### **Configuring Your Access Points to Use Avalanche**

The first time an access point (with software release 1.94) is assigned an IP address, either manually or from a DHCP server, it attempts to connect to the Avalanche Management Console through the Avalanche Agent. Once it finds the agent, it automatically configures the console IP address.

However, if you upgrade an existing access point to software release 1.94 or later, you may need to configure your access points to use Avalanche.

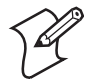

**Note:** The access points that you want Avalanche to configure and manage must be on the same subnet as the agent.

#### **To configure your access points to use Avalanche**

- **1** Start the web browser application.
- **2** In the **Address** field (Internet Explorer) or in the **Location** field (Netscape Communicator), enter the access point IP address, and press **Enter**. The Access Point Login screen appears.
- **3** Enter a user name and a password, and then click **Login**. The TCP/IP Settings screen appears.
- **4** From the main menu, click **Network Management**. The Network Management page appears.

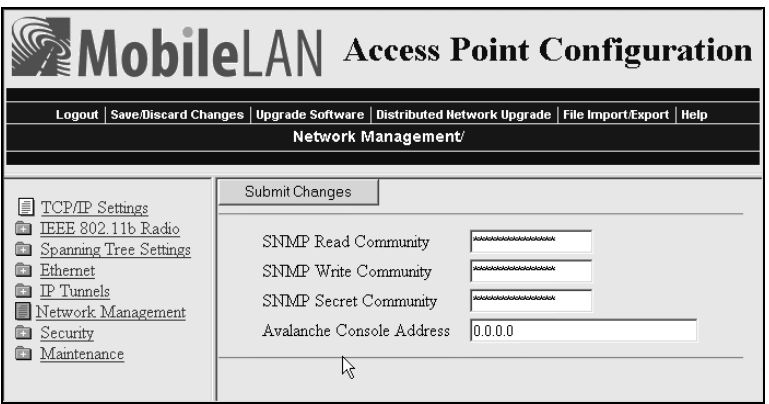

**5** In the **Avalanche Console Address** field, enter the IP address or DNS name of the console.

Or, leave this field blank and the access point sends out a broadcast request looking for any available agent.

- **6** Click **Submit Changes** to save your changes.
- **7** From the main menu, click **Security**. The Security page appears.

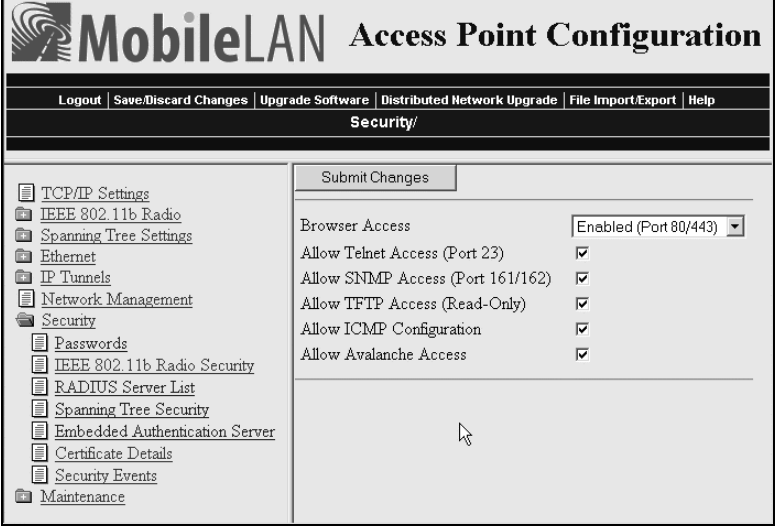

- **8** Verify that the **Allow Avalanche Access** check box is checked.
- **9** Click **Submit Changes** to save your changes. To activate your changes, from the menu bar click **Save/Discard Changes**, and then click **Save Changes and Reboot**. For help, see "Saving Configuration Changes" in your system manual.
- **10** Repeat Steps 1 through 9 for each access point.

#### **Using Avalanche to Manage Your Access Points**

Each time the access point is rebooted, it attempts to connect to the Avalanche Agent. When the access point connects to the agent, the agent determines whether an update is available and immediately starts the software upgrade, file transfer, or configuration update. You can also schedule these updates or you can manually initiate an update.

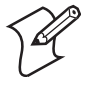

**Note:** The first time the access point locates the agent, it needs to synchronize with the Avalanche system. On the agent, you must have installed a software package that can be downloaded to the access point.

## **To use Avalanche to manage your access points**

**1** Create a software package (.AVA file) that includes the latest software release (.BIN file) using Avalanche Package Builder.

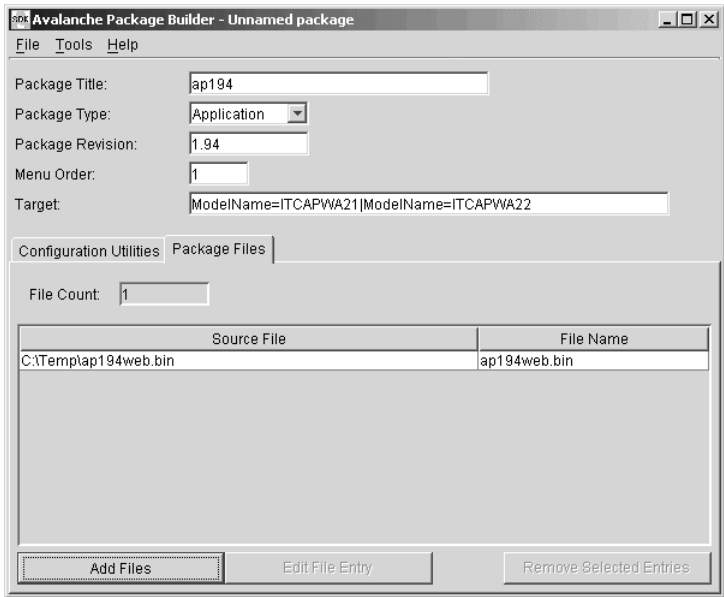

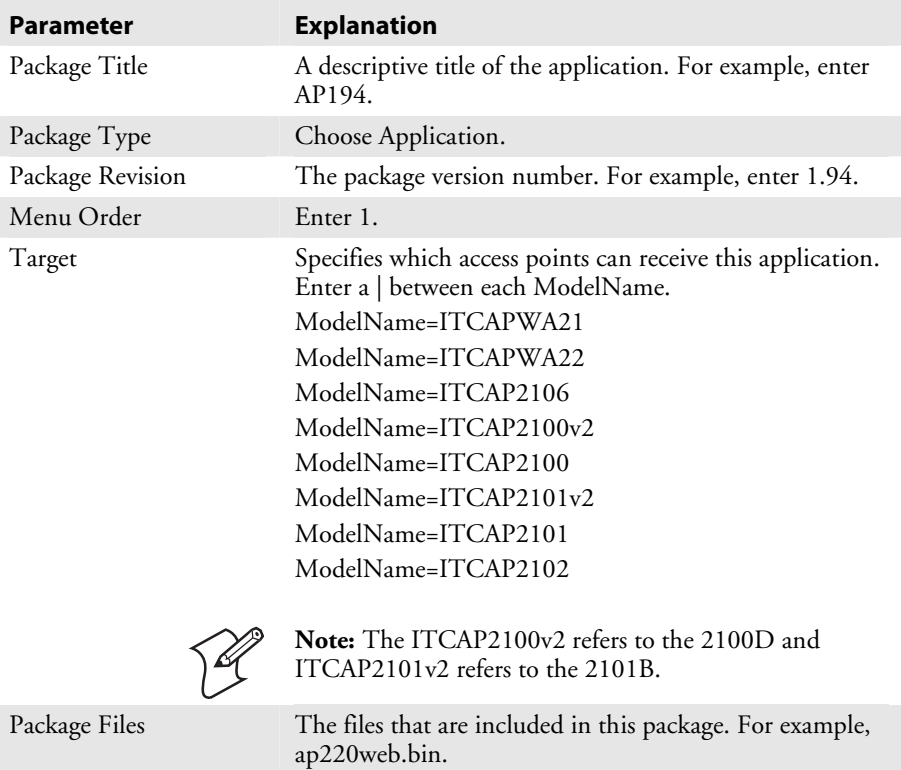

- **2** Install the software package using the Avalanche Management Console.
- **3** Schedule access point updates or manually initiate an update using the console.

For more information on using the Wavelink Avalanche client management system, see the Wavelink Avalanche documentation and online help. Or, visit the Wavelink web site at www.wavelink.com.

### **Important Information When Using Avalanche With Your Access Points**

- If your access point is a DHCP server and Avalanche contains a network profile for the access point that assigns IP addresses from a DHCP server, the access point will lose its static IP address. Any devices that were supposed to receive an IP address from the access point will not succeed.
- If you are using the MobileLAN access Utility to recover a failed access point and you are using Avalanche to manage the access point, the recovery process may fail.
- If you change security parameters in your wireless network and you are using Avalanche, make sure that you update the security parameters on your end devices before you update the security parameters on your access point. Otherwise, you will lose connectivity between your end devices and your access point.

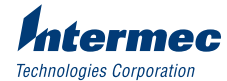

6001 36th Avenue West Everett, WA 98203 U.S.A. www.intermec.com © 2004 Intermec Technologies Corp. All Rights Reserved

MobileLAN access System Manual Addendum \*074774-001\*

P/N 074774-001